#### CkJEGFSISwRPoTrDPlFiCzNrChK

**| 器材名称 · 数据投影机 |** 

**Dual Projection System Dual Projection System**

**XJ-SK600 XJ-SK600**

http://world.casio.com/manual/projector/

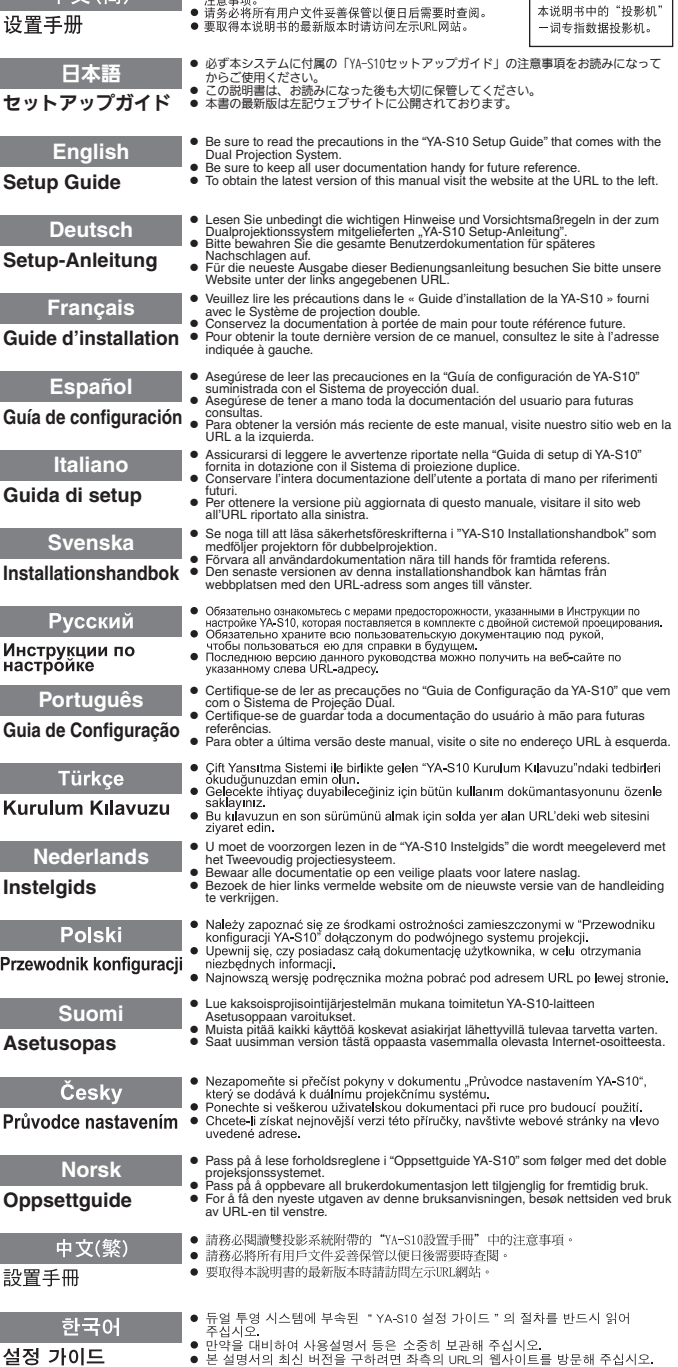

**| 山 立 ( 答 ) ● 清务必阅读双投影系统附带的 "YA-S10设置手册"中的** 

この装置は、クラスB情 報技術装置です。この装 置は、家庭環境で使用す ることを目的としてい ますが、この装置がラジ オやテレビジョン受信 機に近接して使用され ると、受信障害を引き起 こすことがあります。取 扱説明書に従って正し い取り扱いをしてくだ さい。VCCI-B

この装置は、高調波電流 規格JIS C 61000-3-2 に適合しています。

版次: 2013年3月 中国印刷 MA1303-A

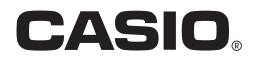

# Contents

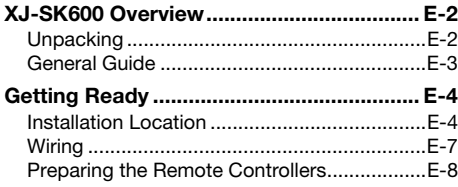

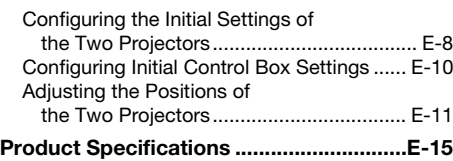

### Terms and Conventions

In this manual, the entire XJ-SK600 Dual Projection System (the two projectors, Geometric Correction Box, and the cabinet in which everything is contained) is referred to as the "Projector System".

### <span id="page-1-0"></span>User Documentation

This manual explains how to set up the XJ-SK600 Dual Projection System, and shows how to configure the initial settings of the two projectors.

- After completing the setup procedures described in this manual, use the YA-S10 Geometric Correction Box (referred to as "Control Box" in this manual) to shape and adjust the projection images of the two projectors. For information about how to do this, see the YA-S10 Setup Guide.
- For information about operating the Projector System after setting it up, refer to the YA-S10 User's Guide, which you can download from the website below. http://world.casio.com/manual/projector/
- $\bullet$  For information about individual projector operations, refer to the manuals below.  $\bullet$  DATA PROJECTOR Setup Guide (Booklet)
	- $\bullet$  "User's Guide" (Download from the website above. With some projector models, the User's Guide is also provided on a CD-ROM that comes with the projector.)

- z HDMI, the HDMI Logo, and High-Definition Multimedia Interface are trademarks or registered trademarks of HDMI Licensing, LLC.
- $\bullet$  Other company and product names may be registered trademarks or trademarks of their respective owners.
- $\bullet$  The contents of this User's Guide are subject to change without notice.
- Copying of this manual, either in part or its entirety, is forbidden. You are allowed to use this manual for your own personal use. Any other use is forbidden without the permission of CASIO COMPUTER CO., LTD.
- CASIO COMPUTER CO., LTD. shall not be held liable for any lost profits or claims from third parties arising out of the use of this product or this manual.
- CASIO COMPUTER CO., LTD. shall not be held liable for any loss or lost profits due to loss of data caused by malfunction or maintenance of this product, or due to any other reason.
- The sample screens shown in this manual are for illustrative purposes only, and may not be exactly the same as the screens actually produced by the product.

# XJ-SK600 Overview

<span id="page-2-0"></span>The XJ-SK600 Projector System uses a Control Box to sync two projectors so their output looks and acts as if it is coming from a single projector. A powerful collection of projected image shaping functions, enables clear image projection not only onto a flat screen, but also onto curved and irregular surfaces.

### **Important!**

- After the Projector System has been installed and adjusted, do not alter the cabinet position or positions of the projectors inside the cabinet, the projector zoom ring settings, or the screen position.
- Any changes to the above will require re-adjustment of the Projector System.
- When installing the Projector System or when adjusting the cabinet, take care to avoid getting your hands pinched under the cabinet or by door in the back of the cabinet.

# <span id="page-2-1"></span>**Unpacking**

Before getting into setup of the Projector System, take a few moments to make sure that all of the items listed below are included.

- XJ-SK600 Setup Guide (This manual)
- $\bullet$  Cabinet\*1
- $\bullet$  Feet  $\times$ 4 (for placement on a flat surface)
- Control Box (YA-S10)\*1
- $\bullet$  Projectors (XJ-M250)  $\times 2^{*1}$
- **Control Box remote controller (YT-200)**
- $\bullet$  Control Box AC adapter and power cord
- Projector remote controller (YT-120)
- $\bullet$  Projector power cords  $\times 2$
- Remote controller batteries (AAA-size, test use) ×4
- $\bullet$  HDMI cables  $\times$ 2
- $\bullet$  RS-232C cables  $\times$ 2
- $\bullet$  Mini D-Sub Cable
- **DATA PROJECTOR CD-ROM (Contains projector User's Guide)\*2**
- **DATA PROJECTOR Setup Guide**
- **DATA PROJECTOR "Read this first" Sheet**
- · Warranty Certificate
- \*1 The Control Box and two projectors are installed in the cabinet at the factory.
- \*2 Some XJ-SK600 models do not come with a CD-ROM. If your projector does not come with a CD-ROM, download the User's Guide from the CASIO projector website. See "[User](#page-1-0)  [Documentation"](#page-1-0) (page [E-1\)](#page-1-0) for more information.

# <span id="page-3-0"></span>General Guide

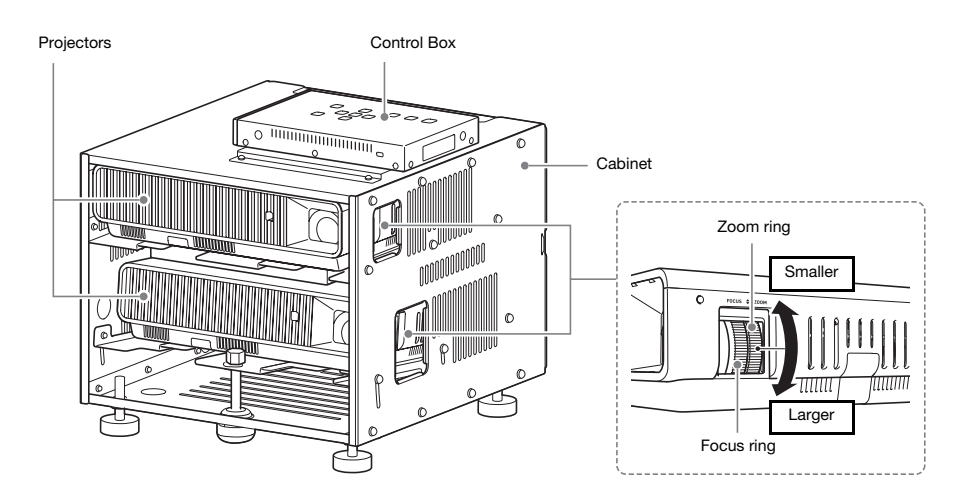

# <span id="page-4-1"></span><span id="page-4-0"></span>Installation Location

The Projector System can be placed on a flat surface or it can be ceiling mounted.

# Placing the Projector System on a Flat Surface

When placing the Projector System on a flat surface, you need to install the four feet on the bottom of the cabinet.

Screw each of the feet into the holes at the corners on the bottom of the cabinet.

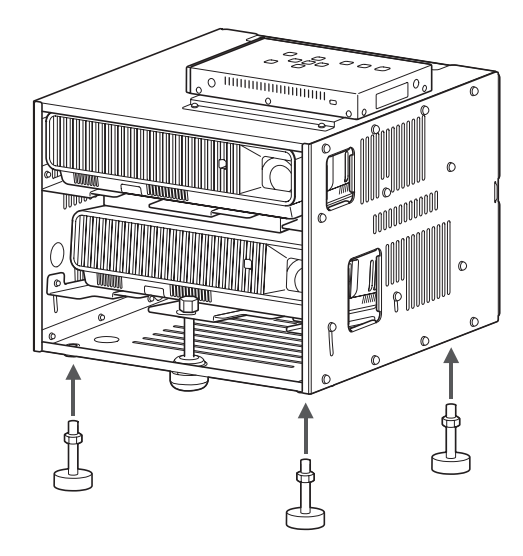

After attaching the feet to the cabinet, place the cabinet onto a table, desk, or stand or other level and firm surface, making sure you allow enough space around it. The nearby illustration shows how the Projector System should be oriented relative to the screen to achieve optimum projection.

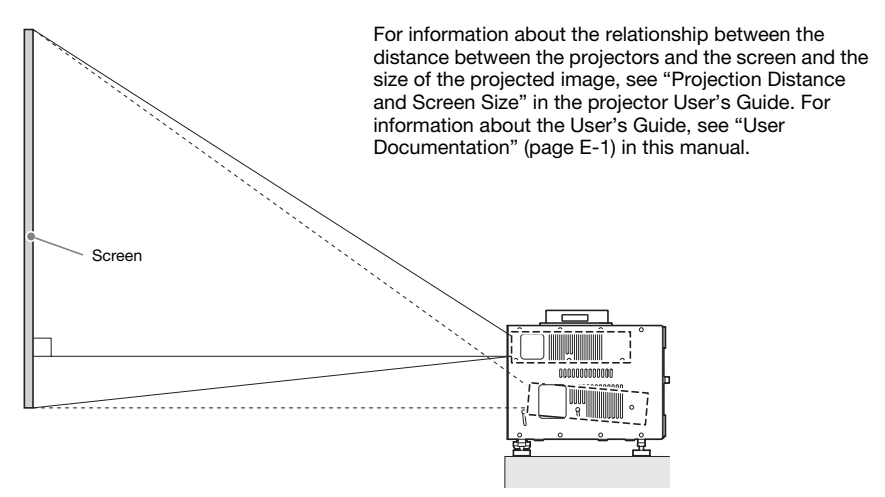

# Location Precautions

- $\bullet$  Use a conveniently located power outlet that you can reach easily when you need to unplug the power cord.
- $\bullet$  Make sure there is nothing inside the area (within 30 cm (11.8 inches) of the Projector System) indicated by the nearby illustration. Take particular care to ensure that there is nothing blocking the flow of air from the projector exhaust vents.
- $\bullet$  Airflow from air conditioning equipment redirecting heat being exhausted from the area around a projector lens can cause heat ripples to appear in the projected image. If this happens, adjust the airflow of the air conditioning equipment or move the Projector System.

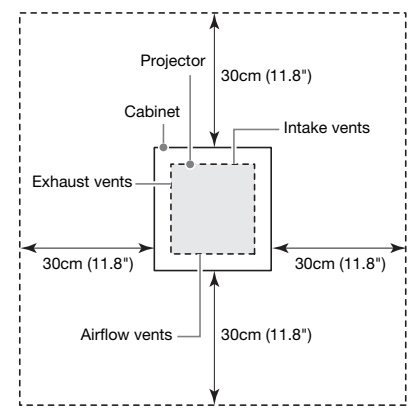

## Ceiling Installation

The Projector System can be hung from a ceiling. The Projector System can be ceiling mounted in an inverse (upside down) configuration or a vertical configuration.

### **Important!**

- $\bullet$  To protect against sudden accidental dropping of the Projector System from a ceiling mount configuration, be sure to secure the cabinet to ceiling fixtures with wires or some other adequate means.
- When ceiling mounting in a vertical configuration, make sure there is enough work space to allow access to the fixing screws (two locations marked <A> in the illustration) on the ceiling side of the cabinet. These screws will need to be loosened and tightened during later adiustment work.

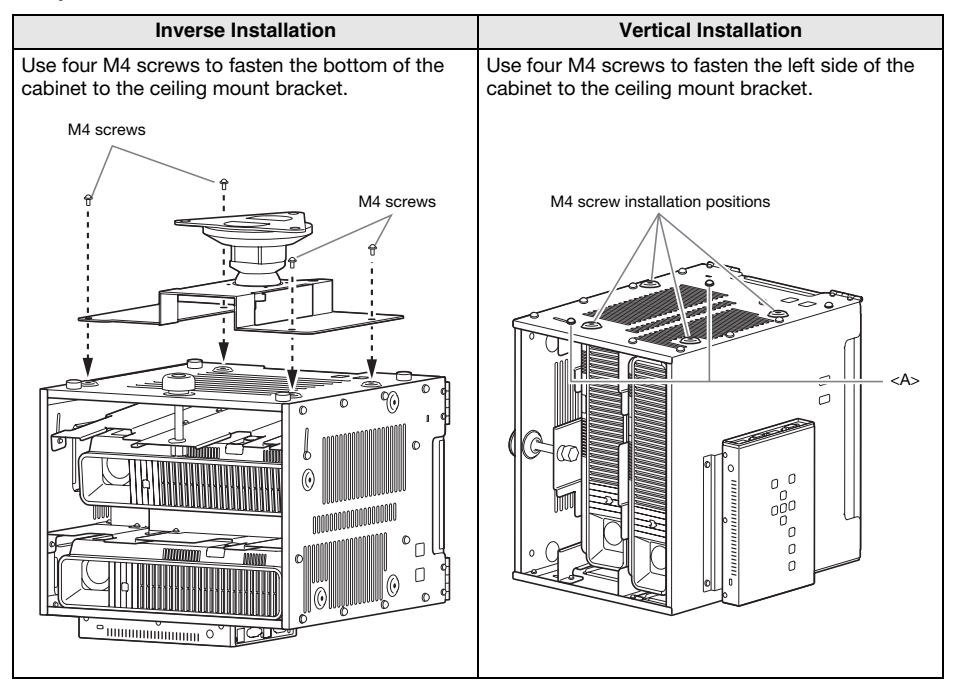

Contact your original retailer for full details about ceiling mounting.

### **Important!**

- When hanging the Projector System from a ceiling, make sure that it is at least one meter away from fire detectors, fire alarms, and other fire protection devices. Locating the Projector System too close to a fire protection device creates the risk of mis-operation of the device due to warm air exhausted from the Projector System. Also, avoid locating the Projector System close to fluorescent lights or other strong light sources. Bright light can shorten the operating range of the remote controller or even make remote control impossible. When selecting a location for the Projector System, be sure to test for proper operation of the remote controller.
- **The vertical and horizontal orientation of the projected image is reversed from the normal** configuration when projecting from a Projector System hung from the ceiling. You need to change the setup of the Projector System in order to correct for this. For more information, see ["Configuring the Initial Settings of the Two Projectors](#page-8-1)" (page [E-8\)](#page-8-1) in this manual.

# <span id="page-7-0"></span>**Wiring**

Wire the Control Box and two projectors inside the Cabinet as shown in the illustration below.

#### Projector A

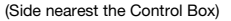

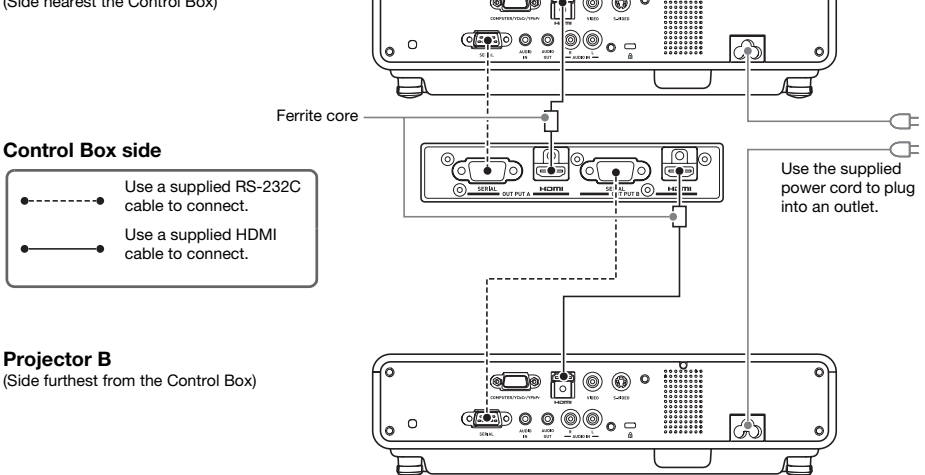

When connecting the Control Box to a projector using a supplied HDMI cable, connect the plug of the cable that is nearest the ferrite core to the HDMI port of the Control Box.

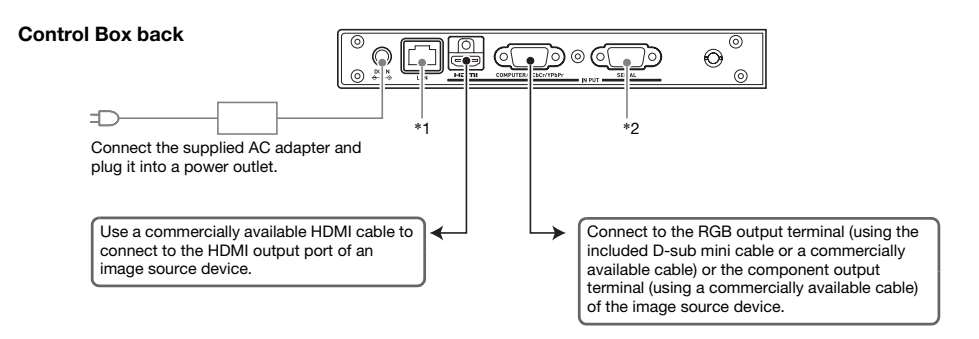

- \*1 To control the Projector System from an external device over a LAN, use a commercially available LAN cable to connect this terminal to the LAN terminal of the external device.
- \*2 To control the Projector System from an external device over an RS-232C connection, use a commercially available serial cable (cross) to connect this port to the serial port of the external device.

### **EYNOTE**

The HDMI cables and RS-232C cables that connect the Control Box to the projectors can be stored in Storage Box (A) when they are unneeded. The Control Box AC adapter can be stored in Storage Box (B). See page [E-15](#page-15-0) of this manual for an illustration that shows the locations of Storage Box (A) and Storage Box (B).

# <span id="page-8-0"></span>Preparing the Remote Controllers

Load two AAA-size alkaline batteries into each of the remote controllers: one YT-200 Control Box remote controller, one YT-120 projector remote controller. Batteries are provided with the Projector System. To load batteries: Open the battery cover on the back of a remote controller. Load the batteries making sure their poles (+/–) are facing in the correct directions. Finally, replace the battery cover.

### **Important!**

- $\bullet$  To avoid running down the battery, store the remote control unit so its keys are not pressed inadvertently.
- $\bullet$  When batteries go dead, remove them as soon as possible and replace them with two new AAA-size alkaline batteries.

# <span id="page-8-1"></span>Configuring the Initial Settings of the Two Projectors

The initial settings of each projector need to be configured individually.

- $\bullet$  Perform the procedure below after placing the Projector System in the location where it will be used, after connecting cables, and after preparing the remote controllers.
- For information about which projector is Projector A and which one is Projector B, see "[Wiring](#page-7-0)" (page [E-7\)](#page-7-0).

Perform the operations below using the projector remote controller (YT-120). Note that these operations cannot be performed using the Control Box remote controller (YT-200).

#### To configuring the initial settings of the two projectors

- 1. Unplug the power cord of Projector B from the power outlet so only Projector A is plugged in.
- 2. Remove the Projector A lens cover.
- **3.** On the remote controller, press the  $\left[\bigcup\right]$  (Power) key to turn on Projector A.
- 4. After projection starts, use the Projector A focus ring to focus the projected image.
- 5. On the "Language" screen that appears, select the display language you want to use.
- **6.** On the remote controller, press the [INPUT] key. On the "Input" dialog box that appears, select "HDMI" and then press the [ENTER] key.

7. On the remote controller, press the [MENU] key to display the setup menu, and then configure the settings below in the indicated sequence.

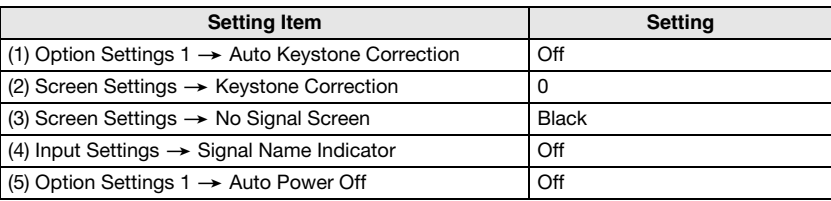

- $\bullet$  If the Projector System will be used in an inverted ceiling mount configuration, select "On" for the "Screen Settings  $\rightarrow$  Ceiling Mount" setting.
- $\bullet$  If the Projector System will be used in a rear projection (projecting from behind the screen) configuration, select "Rear" for the "Screen Settings  $\rightarrow$  Projection Mode" setting.
- $\bullet$  If the Projector System will be used in a location at an elevation of 1,500 to 2,000 meters, select "On" for the "Option Settings  $2 \rightarrow$  High Altitude" setting.
- 8. Press the  $[\bigcup]$  (Power) key twice to turn off Projector A.
- 9. Unplug the power cord of Projector A from the power outlet and plug in Projector B.
- 10. Repeat the above steps 2 through 8 on Projector B.
- 11. Plug the power cord of Projector A into the power outlet.

# <span id="page-10-0"></span>Configuring Initial Control Box Settings

After you finish configuring the initial settings of the two projectors, perform the procedure below to configure initial Control Box settings.

Perform the operations below using the Control Box remote controller (YT-200). Note that these operations cannot be performed using the projector remote controller (YT-120).

#### <span id="page-10-1"></span>To configure initial Control Box settings

- 1. Press the remote controller [ALL] key (or [1] key) to turn on Control Box power.
	- $\bullet$  This also turns on the two projectors linked to the Control Box.
- **2.** On the remote controller, press the [MENU] key to display the setup menu.
	- $\bullet$  Under initial default settings, menus are displayed in English.
- **3.** Select "Option Settings" and then "Language", and then use the  $\lceil \boldsymbol{\zeta} \rceil$  and  $\lceil \boldsymbol{\Sigma} \rceil$  keys to select the language you want.
- 4. Configure the settings below as required. For details about each setting, refer to the "YA-S10 User's Guide".
	- $\bullet$  Option Settings  $\rightarrow$  Eco Mode
	- $\bullet$  Image Properties  $\rightarrow$  Color Mode
	- $\bullet$  Option Settings  $\rightarrow$  Remote Power Numbers
- 5. Next, perform the procedure under ["Adjusting the Positions of the Two Projectors"](#page-11-0) (page [E-11\)](#page-11-0).

### Control Box Power On/Off

The Control Box remote controller has five power keys. Four of them are numbered from [1] to [4], and the fifth one is marked [ALL]. This allows power on/off control of multiple Control Boxes in the same location.

- Pressing the [ALL] key turns on all of the Control Boxes.
- Keys [1] through [4] control the Control Boxes that are assigned the corresponding number with the "Option Settings  $\rightarrow$  Remote Power Numbers" setting.

# <span id="page-11-0"></span>Adjusting the Positions of the Two Projectors

Use the procedure in this section to adjust the projected images of the two projectors so they are approximately the same size and at the same position on the target screen (the screen, wall, or other surface to be used as the projection surface after setup of the Projector System is complete).

- After you finish configuring the initial settings of the Control Box, perform the procedure below.
- For information about which projector is Projector A and which one is Projector B, see "[Wiring](#page-7-0)" (page [E-7\)](#page-7-0).

Perform the operations below using the Control Box remote controller (YT-200). Note that these operations cannot be performed using the projector remote controller (YT-120).

#### To adjust the positions of the two projectors

1. If you shut off power after finishing the procedure under "[To configure initial Control](#page-10-1)  [Box settings"](#page-10-1) (page [E-10\)](#page-10-1), turn on Control Box power.

#### Adjustment 1: Rough alignment of the two projection screens

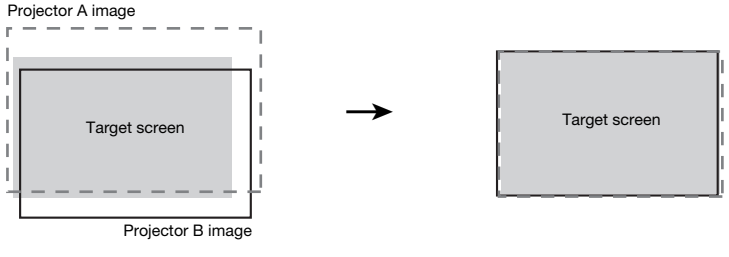

Before adjustment and a set of the After adjustment

- **2.** Attach the lens cover to the lens of Projector B only so only the Projector A image is being projected on the projection screen.
- **3.** Perform the steps below to adjust the position and size of the Projector A image so it slightly runs off the edges of the target screen, as shown in the "After adjustment" image above.
	- (1) Move the cabinet to change its orientation.
	- (2) Adjust the zoom ring of Projector A.
- 4. Remove the lens cover from the lens of Projector B so its image is projected.

### Getting Ready

- 5. Perform the steps below to adjust the position and size of the Projector B image so it slightly runs off the edges of the target screen, as shown in the "After adjustment" image above.
	- (1) Adjust the zoom ring of Projector B.
	- (2) Loosen the five screws that secure the cabinet side panels, and then rotate the adjuster knob to adjust the orientation.
	- Take care simply to loosen the five screws. Do not remove them.

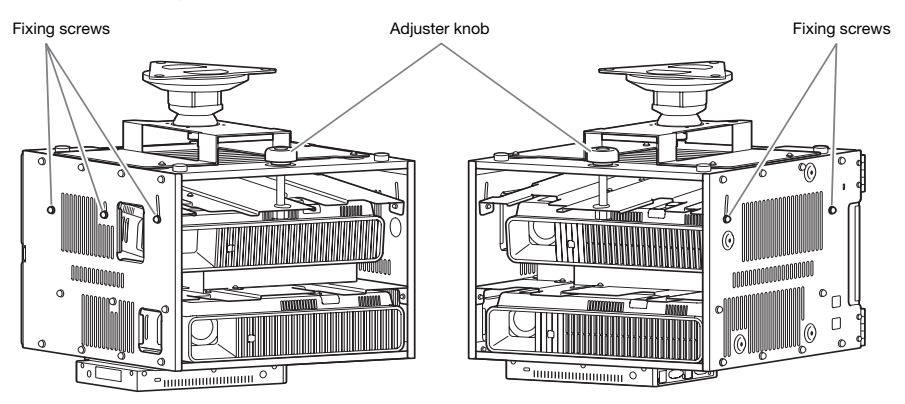

- After adjusting the position, re-tighten the fixing screws. Note that you will need to make fine adjustments later in this procedure, so do not fully tighten the fixing screws at this point.
- **6.** With both the Projector A and Projector B images being projected, repeat steps 3 and 5 as required to minimize the difference between the shape of the Projector A and Projector B images.

Adjustment 2: Fine adjustment using the adjustment pattern

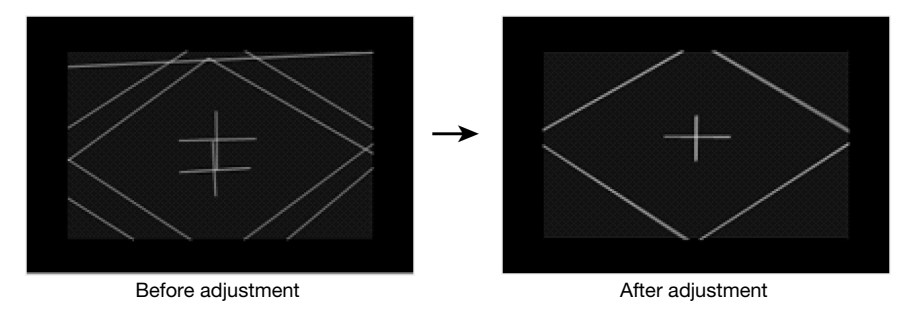

7. On the Control Box remote controller, press the [CORRECT] key.

- 8. On the "Image Shaping" menu that appears, select "Adjust Image Position" and then press the [ENTER] key.
	- $\bullet$  This will project two adjustment patterns, a yellow one for Projector A and a light blue one for Projector B.
	- Use the focus rings of Projector A and Projector B to adjust the focus of the patterns as required.

#### Important!

- All of the explanations in this manual assume that Projector A is connected by HDMI cable to OUTPUT A of the Control Box and that Projector B is connected to OUTPUT B, as shown under ["Wiring](#page-7-0)" (page [E-7](#page-7-0)). Reversing these connections will cause the adjustment pattern colors to be reversed (light blue for Projector A, yellow for Projector B).
- 9. Observe the adjustment patterns as you adjust Projector A and then Projector B. Try to achieve the characteristics described below as you make adjustments.
	- Adjust so the horizontal crosshairs of the adjustment patterns are horizontal.
	- Adjust so the vertical lines of the adjustment pattern crosshairs are in the center of the screen.
		- Projector A : Use the same procedure as that in step 3 to fine tune the adjustment of the Projector A adjustment pattern.

**Projector B :** Use the same procedure as that in step 5 to fine tune the adjustment of the Projector B adjustment pattern.

- 10. On the Control Box remote controller, press the [BLANK] key.
	- This will cause the Projector B adjustment pattern to disappear, leaving only the Projector A adiustment pattern (yellow).
- 11. While observing the Projector A adjustment pattern, perform the vertical adjustments described below.
	- Adjust the vertical orientation of the cabinet.
	- Adjust the zoom ring of Projector A.

The crosshairs of the adjustment pattern should be in the center of the target screen and the outer border of the adjustment pattern should be just outside of target projection area, as shown in the nearby figure.

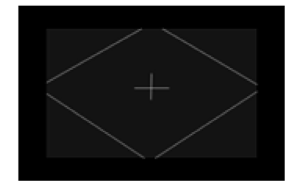

- 12. Press the remote controller's [BLANK] key.
	- This will project from Projector B again so the adjustment patterns of both Projector A and Projector B are being projected.
- 13. Perform the steps below to get the adjustment pattern of Projector B as closely aligned as possible with the Projector A adjustment pattern.
	- (1) Adjust the zoom ring of Projector B.
	- (2) Loosen the five screws that secure the cabinet side panels (see the illustration under step 5, above), and then rotate the adjuster knob to adjust the orientation.
	- $\bullet$  Take care simply to loosen the five screws. Do not remove them.
	- (3) After position adjustment is complete, fully tighten the screws.
- 14. After the adjustment is the way you want, press the [ESC] key.
	- $\bullet$  This will cause the Projector A and Projector B adjustment patterns to disappear, and project the "Image Shaping" menu.

15. Next, perform the procedure in the separate YA-S10 Setup Guide under "Shaping the Image to Match the Projection Screen".

### Important!

 $\bullet$  During the adjustment procedures from this point onwards, do not alter the cabinet position or positions of the projectors inside the cabinet, the zoom ring setting, the focus ring setting, or the screen position. If any one of these is altered, return to step 2 of the procedure and perform the other steps again.

# Product Specifications

<span id="page-15-0"></span>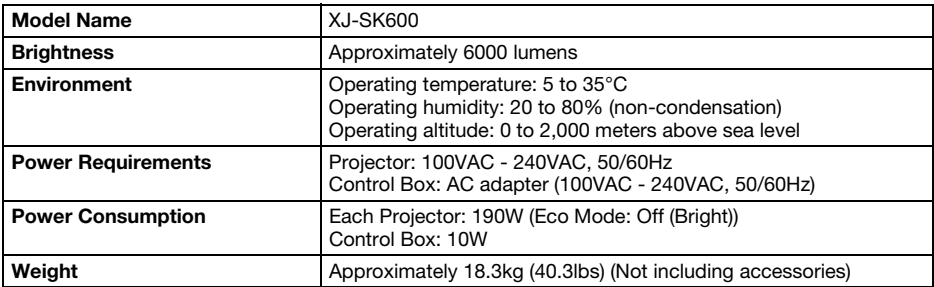

#### Approximate Dimensions (Excluding Projections)

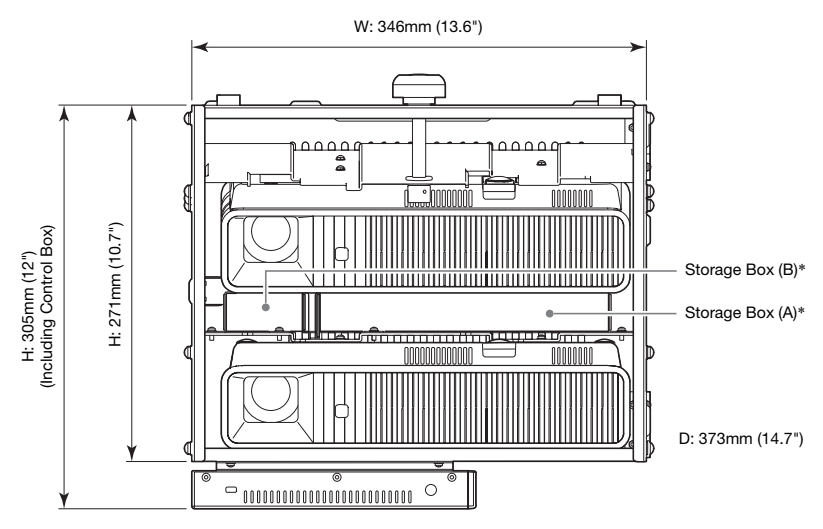

\* See page [E-7](#page-7-0) of this manual for information about Storage Box (A) and Storage Box (B).

Specifications are subject to change without notice.

#### **GUIDELINES LAID DOWN BY FCC RULES FOR USE OF THIS UNIT IN THE U.S.A. (not applicable to other areas).**

#### **NOTICE**

This equipment has been tested and found to comply with the limits for a Class B digital device, pursuant to Part 15 of the FCC Rules. These limits are designed to provide reasonable protection against harmful interference in a residential installation. This equipment generates uses and can radiate radio frequency energy and, if not installed and used in accordance with the instructions, may cause harmful interference to radio communication. However, there is no guarantee that interference will not occur in a particular installation. If this equipment does cause harmful interference to radio or television reception, which can be determined by turning the equipment off and on, the user is encouraged to try to correct the interference by one or more of the following measures:

- Reorient or relocate the receiving antenna.
- Increase the separation between the equipment and receiver.
- Connect the equipment into an outlet on a circuit different from that to which the receiver is connected.
- $\bullet$  Consult the dealer or an experienced radio/TV technician for help.

#### **FCC WARNING**

Changes or modifications not expressly approved by the party responsible for compliance could void the user's authority to operate the equipment.

Proper connectors must be used for connection to host computer and/or peripherals in order to meet FCC emission limits.

#### **Declaration of Conformity**

Model Number: XJ-SK600 Trade Name: CASIO COMPUTER CO., LTD. Responsible party: CASIO AMERICA, INC. Address: 570 MT. PLEASANT AVENUE, DOVER, NEW JERSEY 07801 Telephone number: 973-361-5400 This device complies with Part 15 of the FCC Rules, Operation is subject to the following two conditions: (1) This device may not cause harmful interference, and (2) this device must accept any interference received, including interference that may cause undesired operation.

> Tested To Comply With FCC Standards FOR HOME OR OFFICE USE

#### **FOR CALIFORNIA USA ONLY**

Perchlorate Material – special handling may apply. See www.dtsc.ca.gov/hazardouswaste/perchlorate.

### **CAN ICES-3(B)/NMB-3(B)**

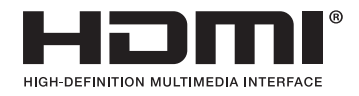

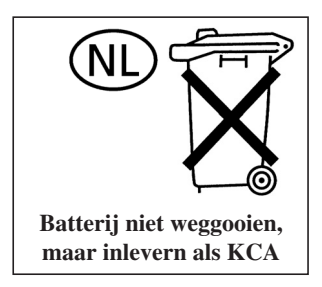

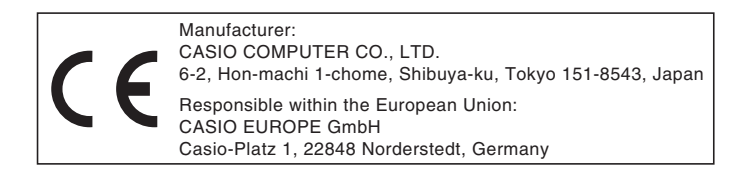

# EEE Yönetmeliğine Uygundur

이 기기는 가정용(B 급) 전자파적합기기로서 주로 가정에서 사용하는 것을 목적으로 하며, 모든지역에서 사용할 수 있습니다.

# **CASIO**

### カシオ計算機株式会社

〒151-8543 東京都渋谷区本町1-6-2

#### **CASIO COMPUTER CO., LTD.**

6-2, Hon-machi 1-chome Shibuya-ku, Tokyo 151-8543, Japan

### 销售商:卡西欧(上海)贸易有限公司

地 址: 上海市长宁区遵义路100号虹桥上海城A幢10F&11F 邮政编码: 200051 电话: 021-6197-4898

### 厂名:佛山普立华科技有限公司

地 址: 中国广东省佛山市张槎镇城西工业区长虹东路1号 邮政编码: 528051 电话: 0757-82965168

> Printed in China Imprimé en Chine

> > MA1303-A